## SOS Backups Guide

Updated May 31st, 2023

## Step 1: Backup Your Data

Manually copy any files on your existing SOS computers that you wish to preserve. We suggest copying them to another computer or onto an external media such as a flash drive or external hard drive. The files/directories mentioned below are standard SOS locations that can hold user content and need to be backed up. Note that you may have custom content in other arbitrary (and non-standard) locations. That content will need to be backed up as well (for example the Desktop of each of the sos or sosdemo users).

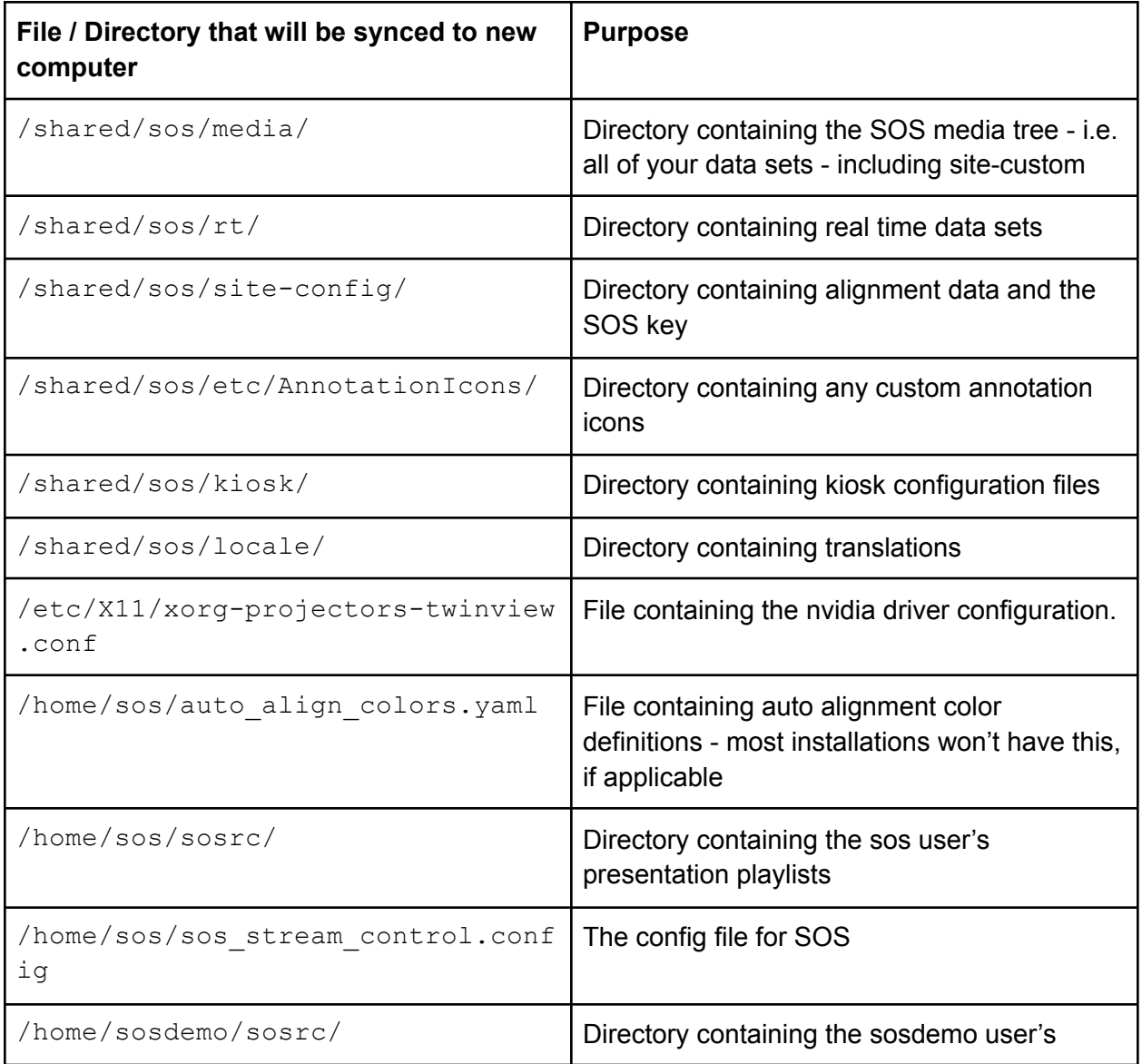

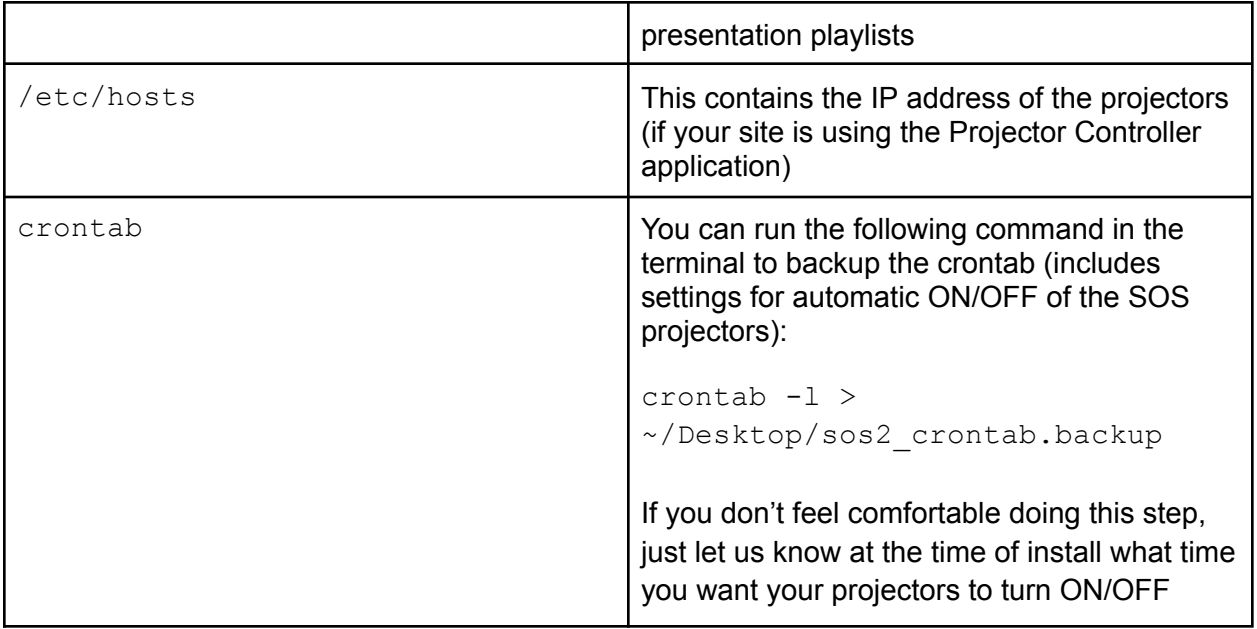

## Step 2: Record Your Working Computer's Graphics Card Settings

Record your nvidia driver (nvidia refers to the graphics card) by writing down the result of running the following command in the terminal:

```
dpkg -1 | grep 'nvidia-[0-9]\{3\}'
```
You will most likely see a few results. Write down the result that looks like "nvidia-XXX" where XXX is something like "340" or "360". This information, while not crucial, will be helpful for us during the install.